## User's manual ACS800-01 democase

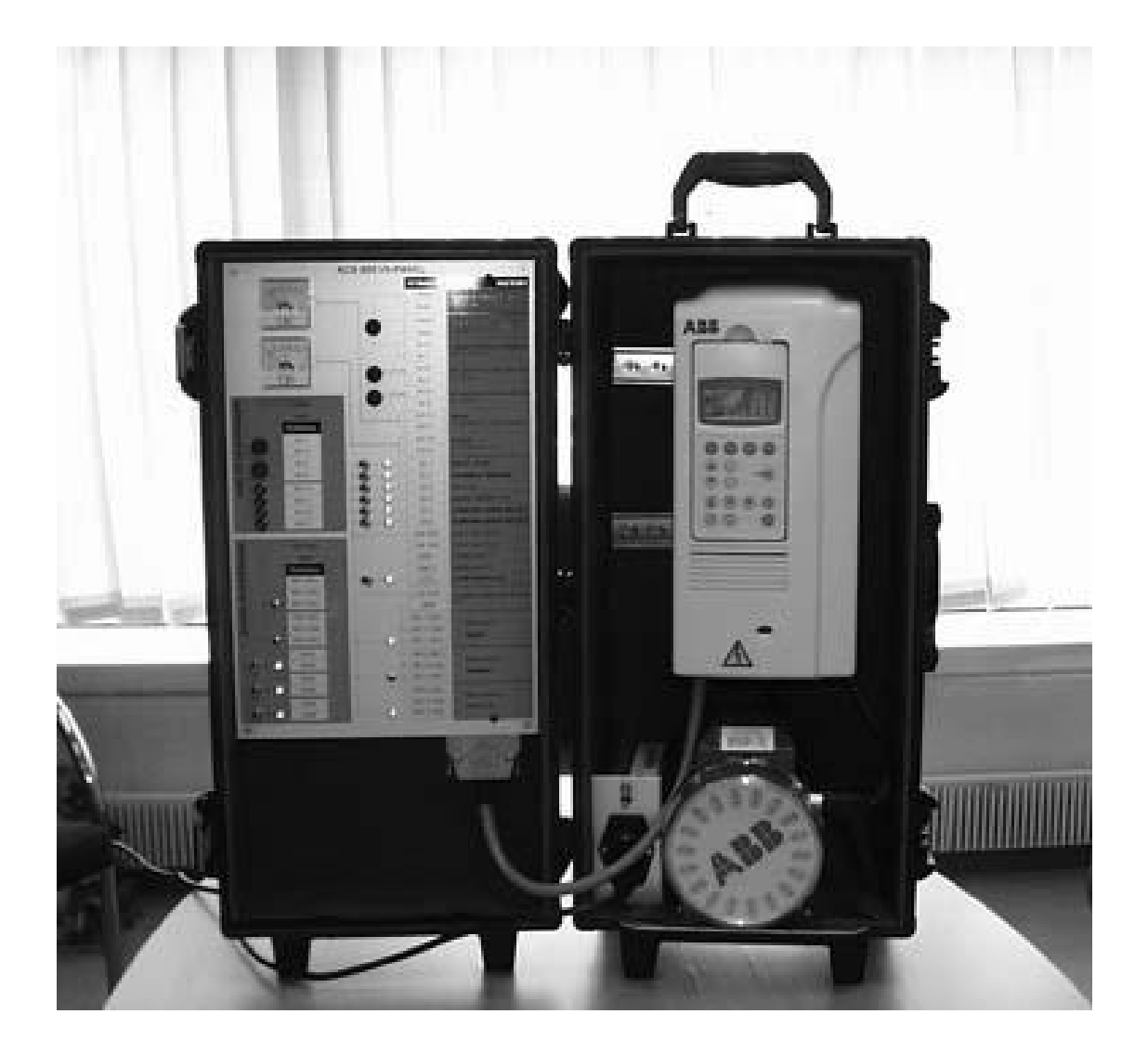

## **List of democase related manuals**

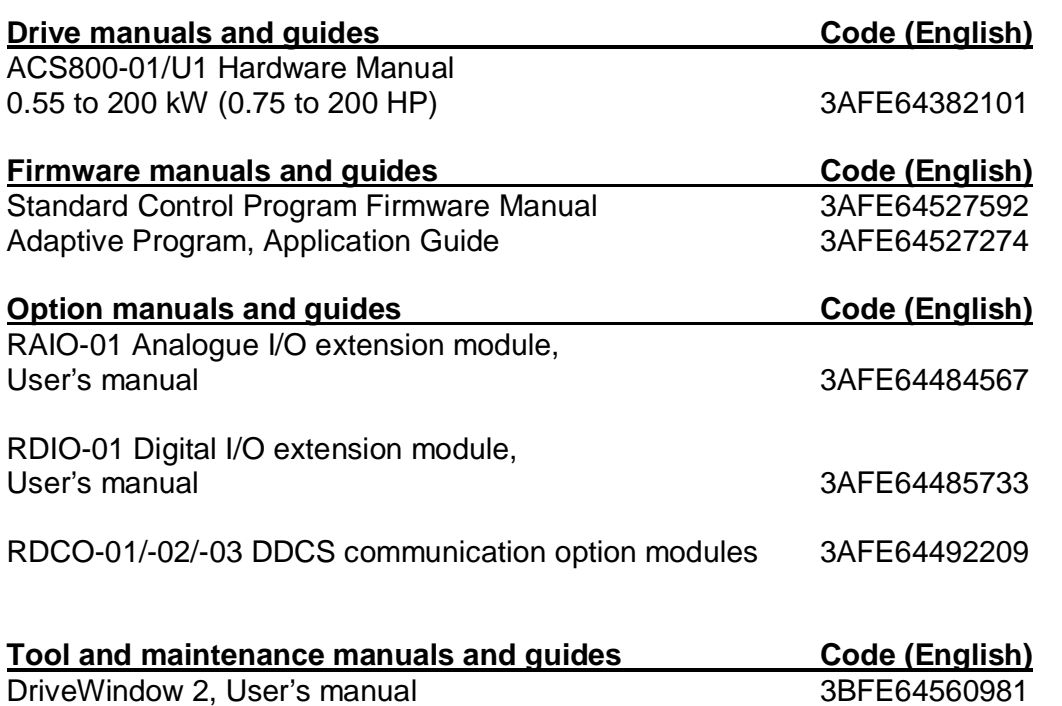

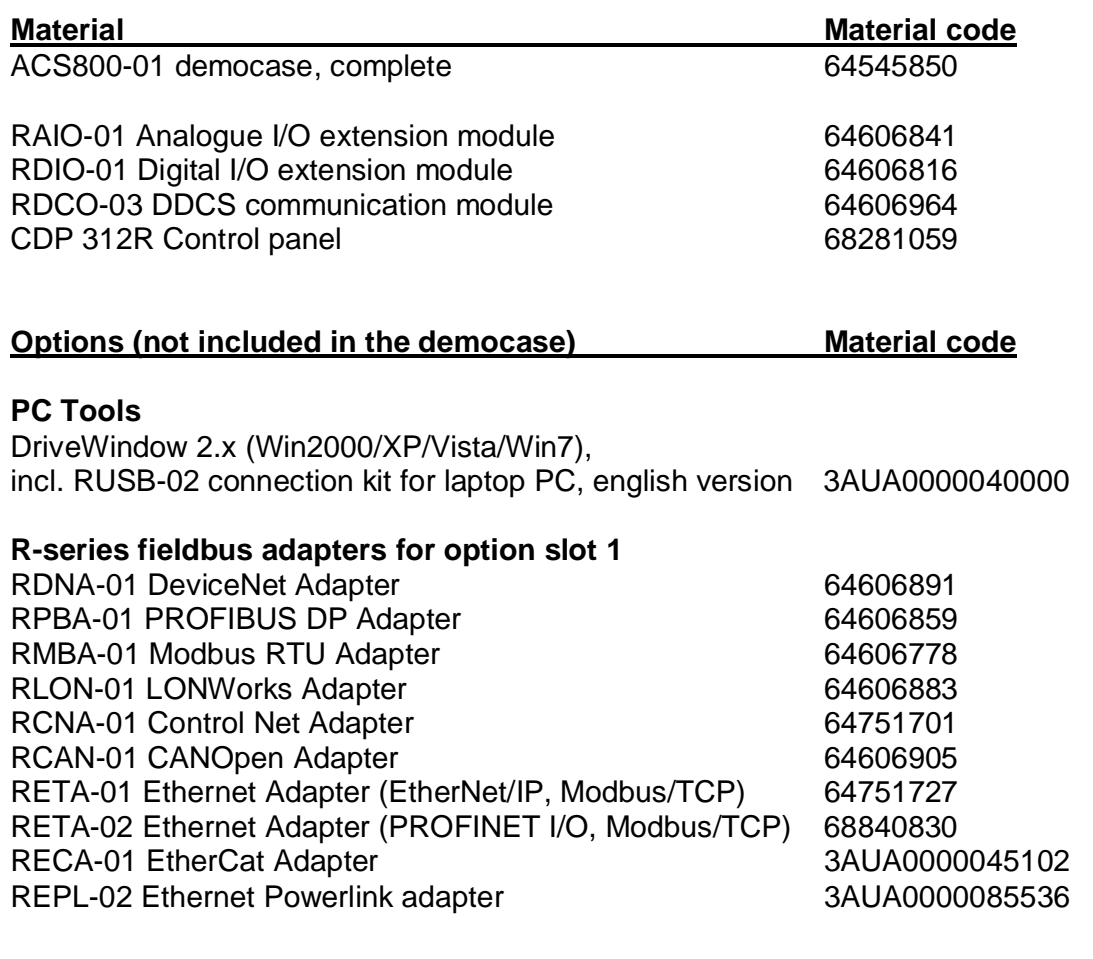

## **List of material codes related to democase**

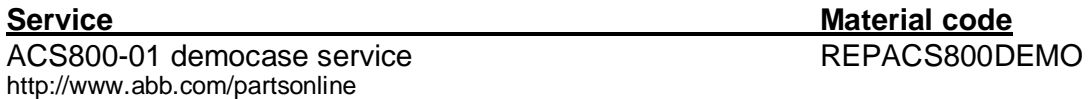

## **Safety instructions**

#### **General safety instructions**

These safety instructions are intended for all personnel who work on the drive. For complete safety instructions, see the related ACS800-01/-U1 drive hardware manual.

Ignoring these instructions can cause physical injury or death, or damage the equipment. All electrical installations and maintenance work on the drive should be carried out by qualified electricians only.

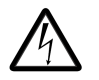

### **WARNING!**

- Make sure that the drive and all adjoining equipment are properly earthed.
- Do not attempt any maintenance on powered drive.
- After switching off the mains, always allow the intermediate circuit capacitors 5 minutes to discharge before doing any maintenance work on frequency converter, the motor or the motor cable.
- Check with a voltage indicating instrument that the drive is discharged before beginning work.

Application Guide Adaptive Program

ABB

## **Delivery content**

ACS800-01 democase contains:

- 1. Complete democase
	- o ACS800-01 single drive with the following options
		- RAIO-01 analog I/O extension module
		- **RDIO-01 digital I/O extension module**
		- **RDCO-03C DDCS communication option**
		- CDP 312R control panel
	- o I/O panel
	- o Motor
- 2. I/O-panel text strips for drive application macros (2 pcs)
- 3. Mains (power) cord
- 4. Set of manuals and test reports

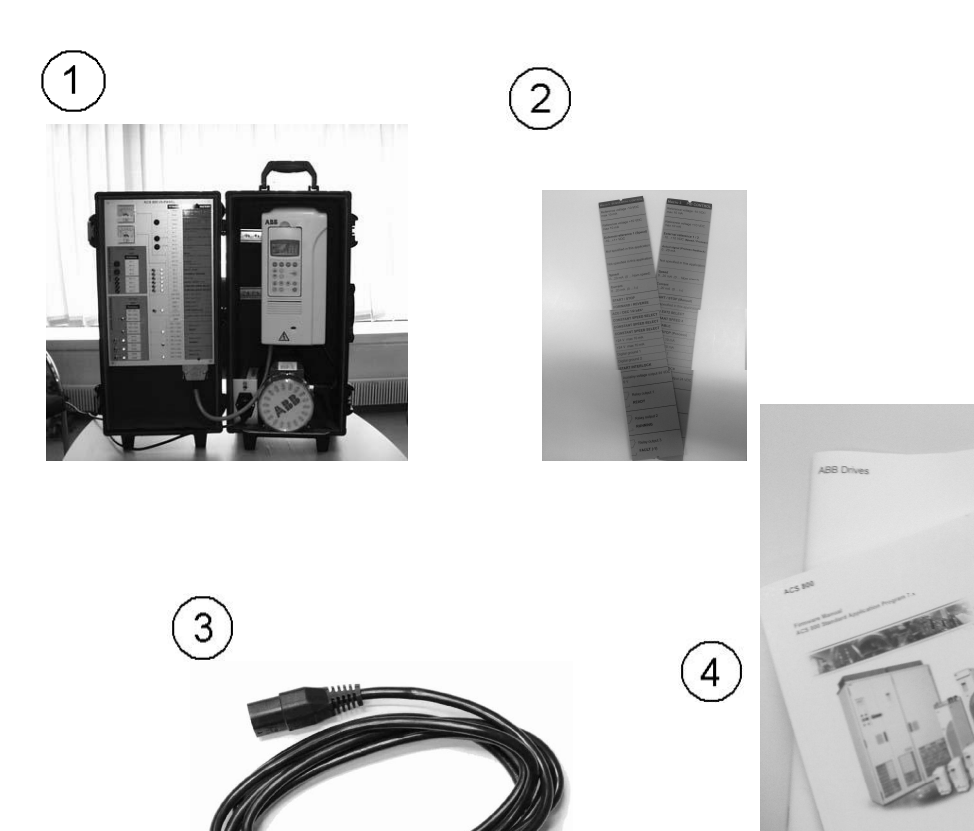

## **Basic start-up**

- 1. Open the democase door.
- 2. Take out the mains cord from the case.
- 3. Plug in the mains cord\*
- 4. Switch on the demo using the mains switch.
- 5. You can toggle control between the control panel and the IO-panel with the "Loc/Rem" –button on the control panel.
	- a. To change the operation macro, navigate to assistants with the "Func" button and select "Application Marco". Use the I/O-panel text strips to see default I/O-configurations.

Note! Option modules assistant is not supported from firmware revision AS7R7363 onwards.

6. Switch "Start Interlock" switch to "on" position to enable drive operation. See the switch location in "Lay-out of the I/O-panel" chapter in this manual.

\* For more information check "AC input (supply) connection" in the Technical data section

## **Layout**

Outer lay-out of the democase

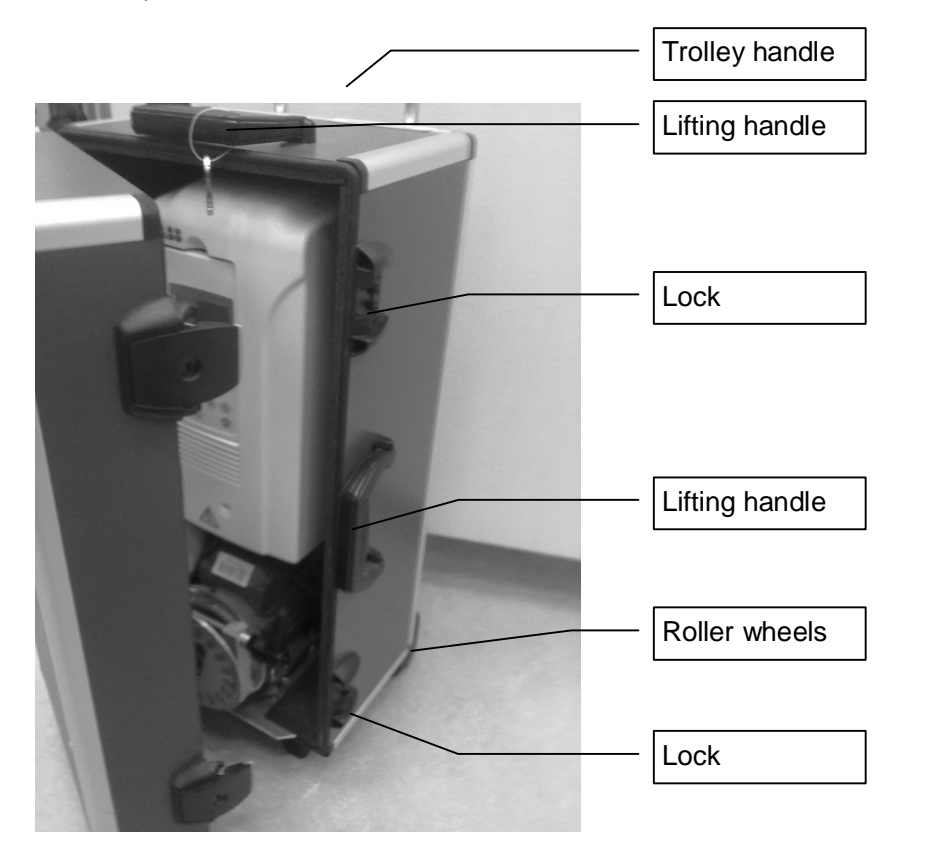

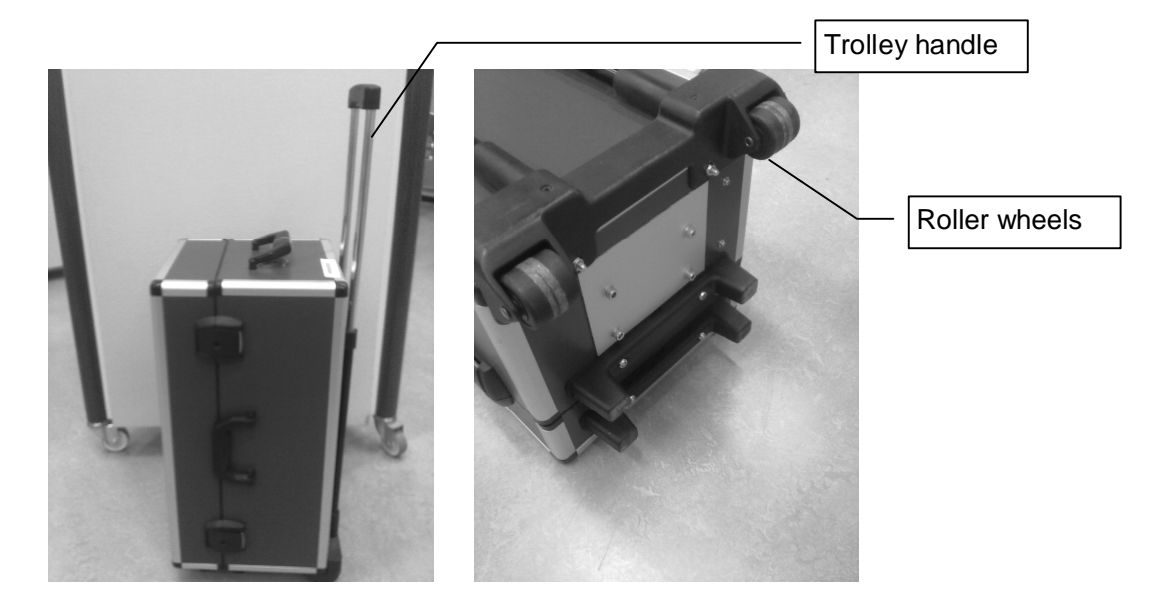

#### Inner lay-out of the democase

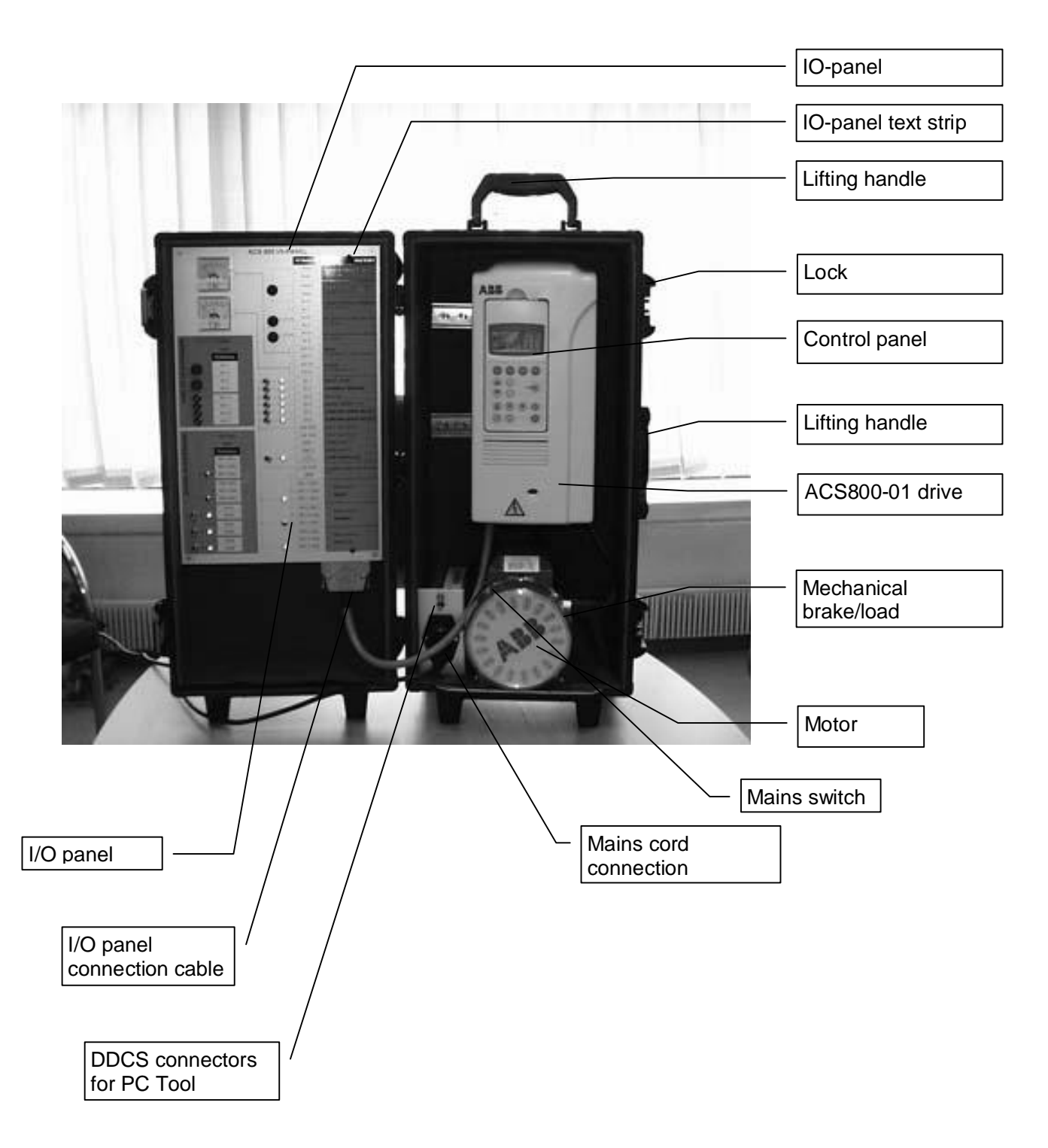

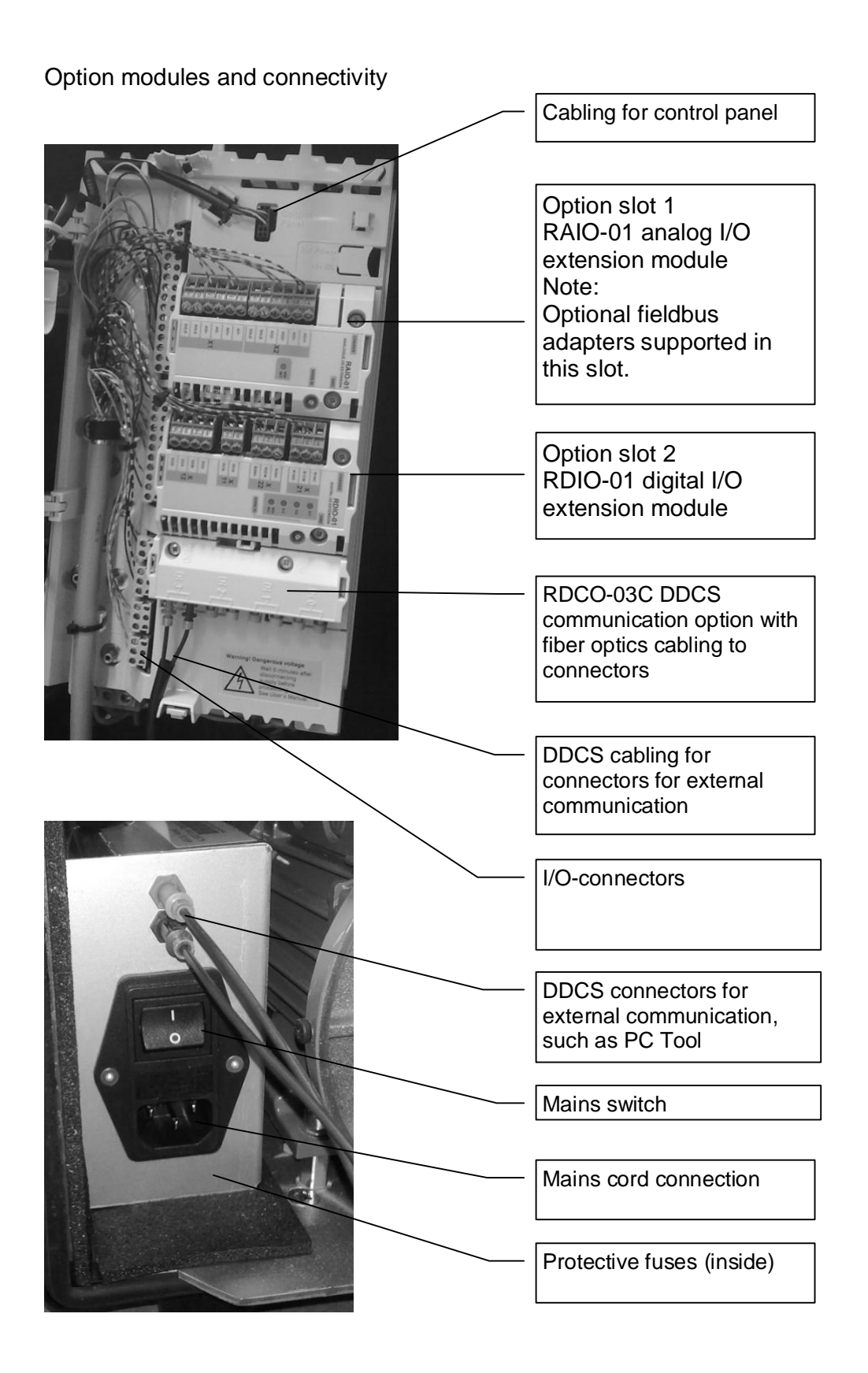

#### Lay-out of the I/O panel

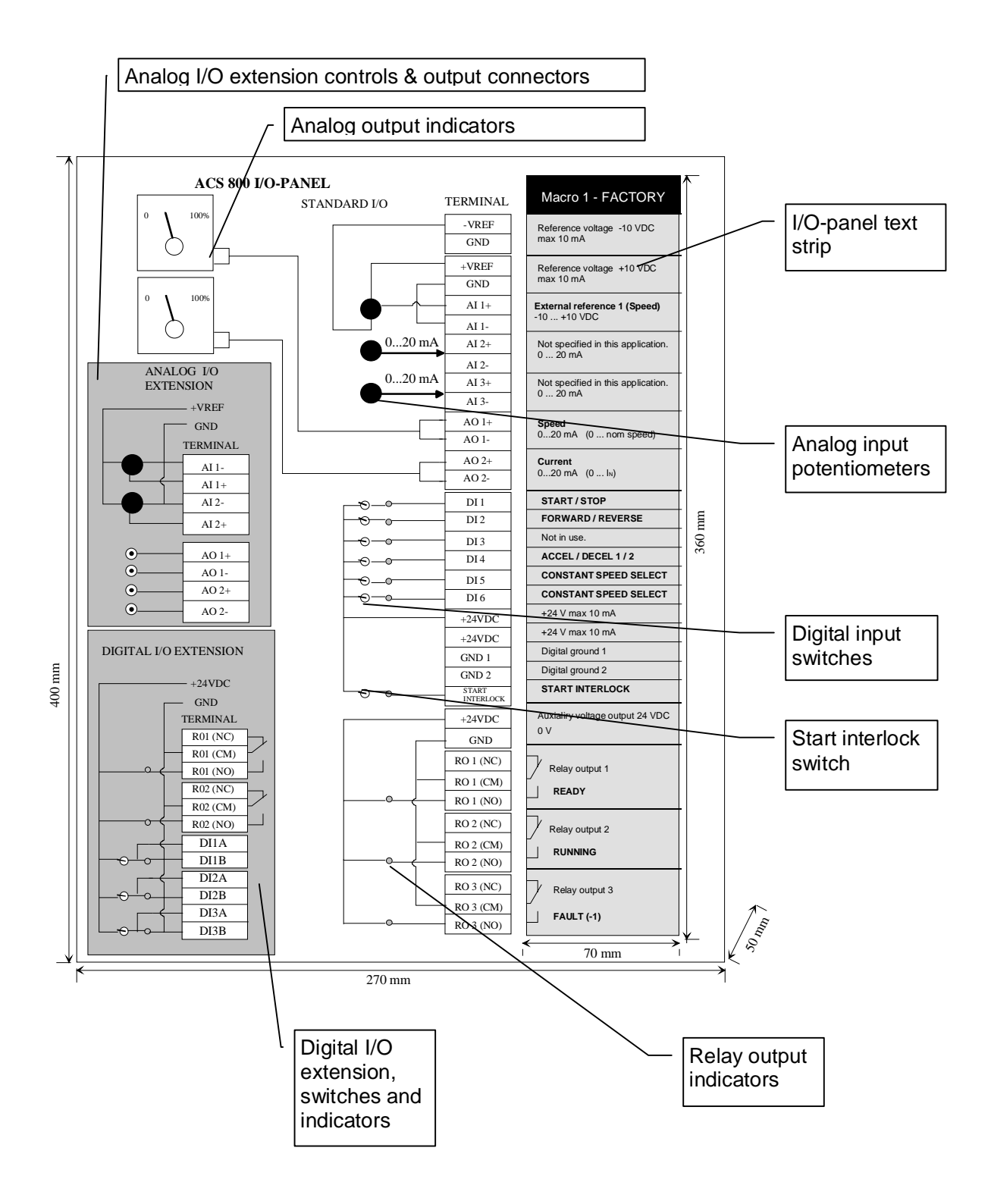

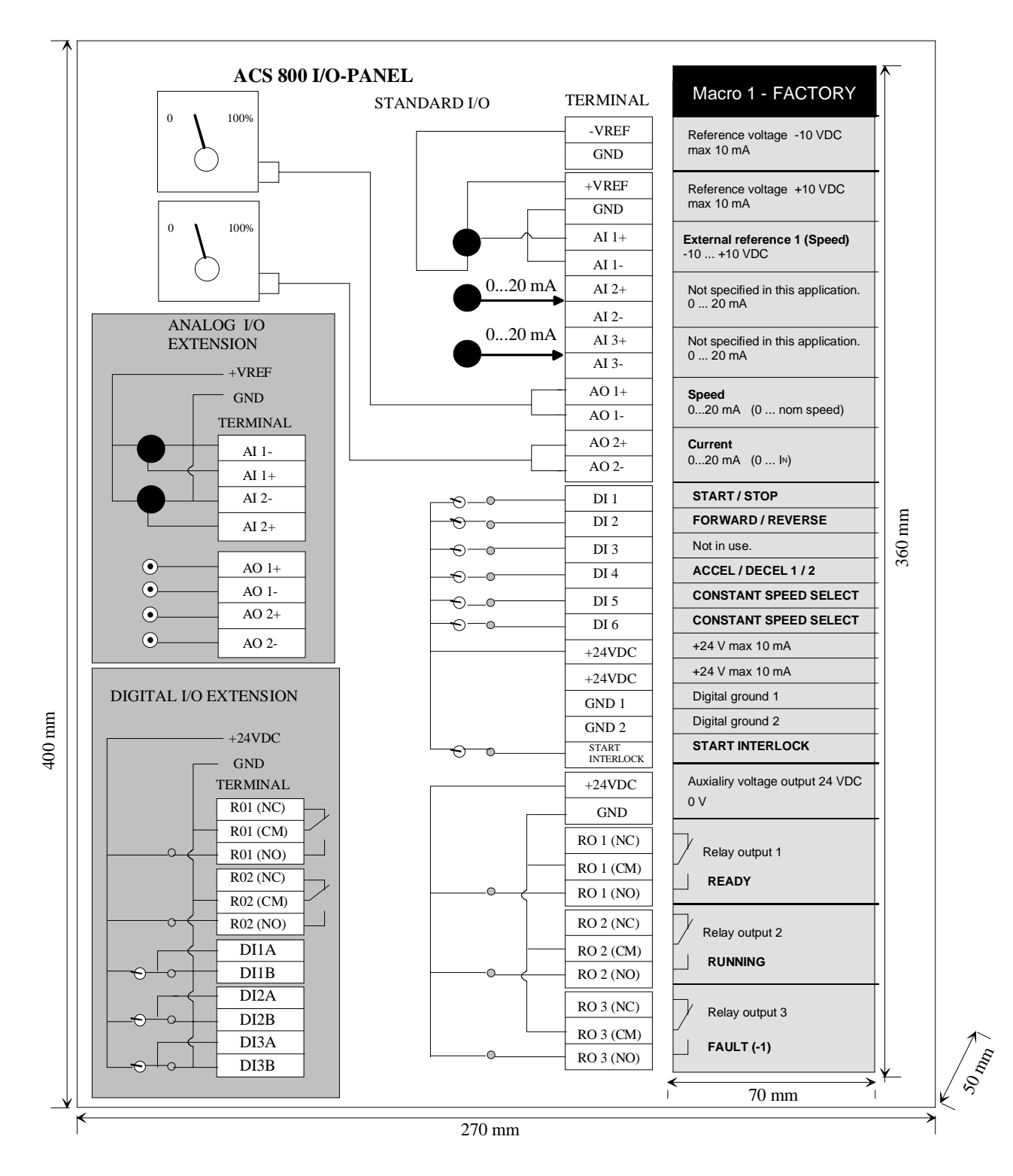

Doc. 00311448

Large size image of the I/O-panel text strips for drive application macros

| Macro 1 - FACTORY                                   | Macro 2 - HAND / AUTO                                          | Macro 3 - PID CONTROL                                      | Macro 4 - TORQUE CONTROL                              | <b>Macro 5 - SEQUENTIAL CONTROL</b>                 |
|-----------------------------------------------------|----------------------------------------------------------------|------------------------------------------------------------|-------------------------------------------------------|-----------------------------------------------------|
| Reference voltage -10 VDC<br>max 10 mA              | Reference voltage -10 VDC<br>max 10 mA                         | Reference voltage -10 VDC<br>max 10 mA                     | Reference voltage -10 VDC<br>max 10 mA                | Reference voltage -10 VDC<br>max 10 mA              |
| Reference voltage +10 VDC<br>max 10 mA              | Reference voltage +10 VDC<br>max 10 mA                         | Reference voltage +10 VDC<br>max 10 mA                     | Reference voltage +10 VDC<br>max 10 mA                | Reference voltage +10 VDC<br>max 10 mA              |
| <b>External reference 1 (Speed)</b><br>$-10+10$ VDC | External reference 1 / Hand (EXT 1)<br>$-10+10$ VDC<br>(Speed) | External reference 1 / 2<br>-10  +10 VDC (Speed / Process) | External reference 1 (Speed ref, EXT1<br>$-10+10$ VDC | <b>External reference 1 (Speed)</b><br>$-10+10$ VDC |
| Not specified in this application.<br>020mA         | External reference 2 / Auto (EXT 2)<br>$020$ mA<br>(Speed)     | Actual signal (Process feedback)<br>020mA                  | Reference 2 signal (Torque ref, EXT2)<br>0 20 mA      | Not specified in this application.                  |
| Not specified in this application.<br>020mA         | Not specified in this application.                             | Not specified in this application.                         | Not specified in this application.                    | Not specified in this application.                  |
| Speed<br>020 mA (0  nom speed)                      | Speed<br>020 mA (0  nom speed)                                 | <b>Speed</b><br>020 mA (0  Nom speed)                      | <b>Speed</b><br>020 mA (0  Nom speed)                 | Speed<br>020 mA (0  Nom speed)                      |
| Current<br>$020$ mA $(01N)$                         | Current<br>$020$ mA $(0$ k)                                    | Current<br>$020$ mA $(01N)$                                | Current<br>$020$ mA $(01N)$                           | Current<br>$020$ mA $(01N)$                         |
| <b>START / STOP</b>                                 | START / STOP (Hand)                                            | START / STOP (Manual)                                      | <b>START / STOP</b>                                   | <b>START / STOP</b>                                 |
| <b>FORWARD / REVERSE</b>                            | <b>FORWARD / REVERSE (Hand)</b>                                | Not specified in this application.                         | <b>FORWARD / REVERSE</b>                              | <b>FORWARD / REVERSE</b>                            |
| Not in use.                                         | EXT1 / EXT2 SELECT                                             | EXT1 / EXT2 SELECT                                         | <b>SPEED / TORQUE CONTROL SEL</b>                     | ACC / DEC 1/2 SEL                                   |
| ACCEL / DECEL 1 / 2                                 | <b>CONSTANT SPEED 4</b>                                        | <b>CONSTANT SPEED 4</b>                                    | <b>CONSTANT SPEED 4</b>                               | <b>CONSTANT SPEED SELECT</b>                        |
| <b>CONSTANT SPEED SELECT</b>                        | <b>FORWARD / REVERSE (Auto)</b>                                | <b>RUN ENABLE</b>                                          | ACC / DEC 1/2 SEL                                     | <b>CONSTANT SPEED SELECT</b>                        |
| <b>CONSTANT SPEED SELECT</b>                        | START / STOP (Auto)                                            | <b>START / STOP (Process)</b>                              | <b>RUN ENABLE</b>                                     | <b>CONSTANT SPEED SELECT</b>                        |
| +24 V max 10 mA                                     | +24 V max 10 mA                                                | $+24$ V max 10 mA                                          | +24 V max 10 mA                                       | +24 V max 10 mA                                     |
| $+24$ V max 10 mA                                   | $+24$ V max 10 mA                                              | $+24$ V max 10 mA                                          | +24 V max 10 mA                                       | $+24$ V max 10 mA                                   |
| Digital ground 1                                    | Digital ground 1                                               | Digital ground 1                                           | Digital ground 1                                      | Digital ground 1                                    |
| Digital ground 2                                    | Digital ground 2                                               | Digital ground 2                                           | Digital ground 2                                      | Digital ground 2                                    |
| <b>START INTERLOCK</b>                              | <b>START INTERLOCK</b>                                         | <b>START INTERLOCK</b>                                     | <b>START INTERLOCK</b>                                | <b>START INTERLOCK</b>                              |
| Auxialiry voltage output 24 VDC<br>0 <sub>V</sub>   | Auxialiry voltage output 24 VDC<br>0 <sub>V</sub>              | Auxialiry voltage output 24 VDC<br>0 <sup>0</sup>          | Auxialiry voltage output 24 VDC<br>0 <sup>V</sup>     | Auxialiry voltage output 24 VDC<br>0 <sup>V</sup>   |
| Relay output 1<br><b>READY</b>                      | Relay output 1<br><b>READY</b>                                 | Relay output 1<br><b>READY</b>                             | Relay output 1<br><b>READY</b>                        | Relay output 1<br><b>READY</b>                      |
| Relay output 2<br><b>RUNNING</b>                    | Relay output 2<br><b>RUNNING</b>                               | Relay output 2<br><b>RUNNING</b>                           | Relay output 2<br><b>RUNNING</b>                      | Relay output 2<br><b>RUNNING</b>                    |
| Relay output 3                                      | Relay output 3                                                 | Relay output 3                                             | Relay output 3                                        | Relay output 3                                      |
|                                                     |                                                                |                                                            |                                                       |                                                     |

Doc. 00311448

## **Default parameter changes for ACS800 democase**

Note: The following parameter sets are specified to be used with FACTORY – application macro

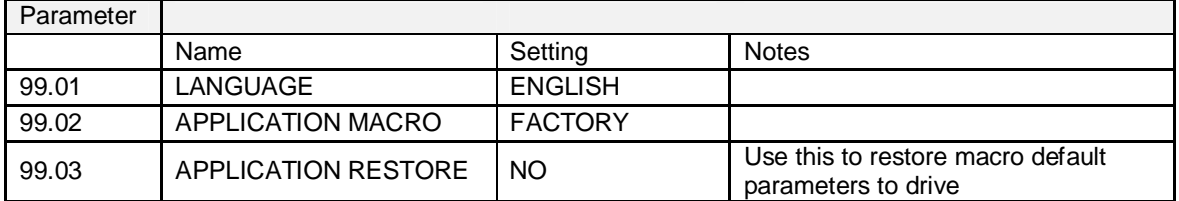

Motor parameters and ID-run

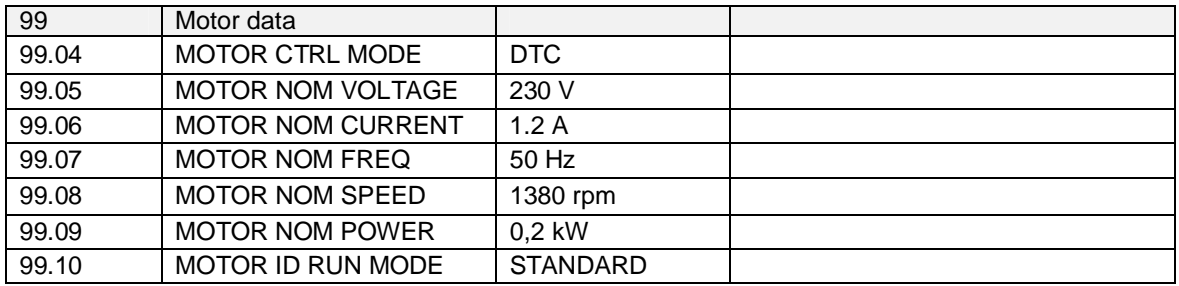

#### General recommendations

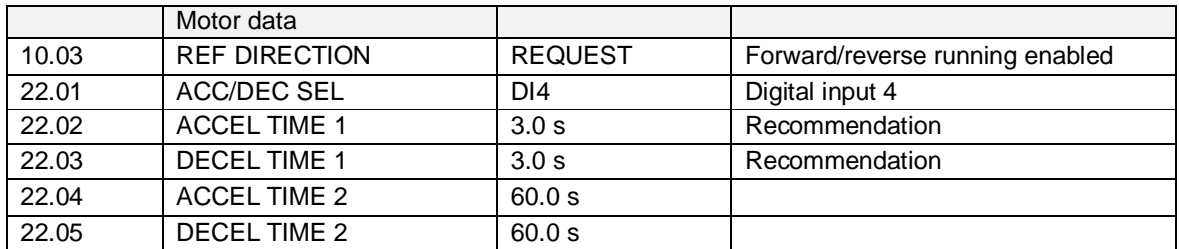

I/O settings

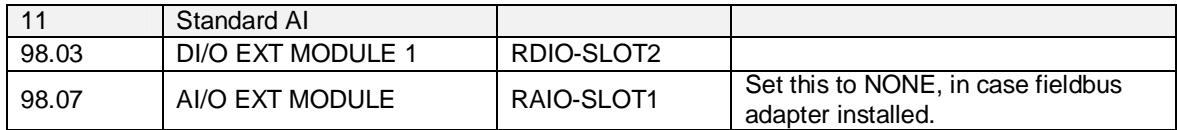

## **Accessories and options**

#### PC tools

Optional PC tools can be connected either to control panel port or by DDCS fiber optics link. Connectors for the external DDCS communication are located above the mains switch.

An optional RUSB-02 USB/DDCS adapter for PC Tool communication is required with DriveWindow PC-tool communication over DDCS.

See further instructions from PC Tools related manuals.

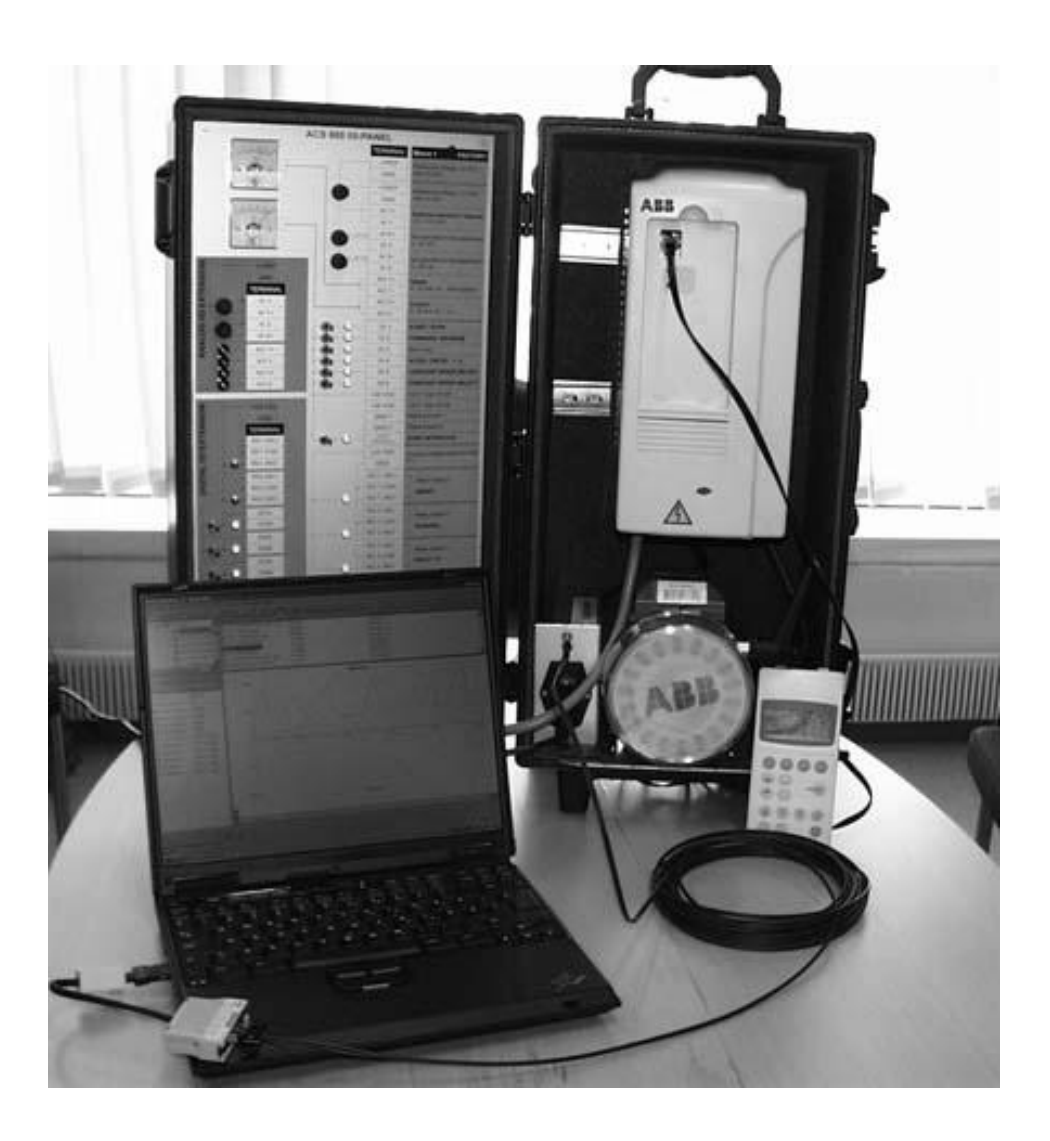

Fieldbus and I/O extension modules

Democase is equipped with

- Slot 1: RAIO-01 analog I/O extension module
- Slot 2: RDIO-01 digital I/O extension module
- RDCO-03C DDCS communication option

Other extensions are available. See further instructions in drive firmware manual.

To be able to use fieldbus adapters, configuration of the slot 1 is required to be changed to fieldbus and RAIO-01 analog I/O extension module removed.

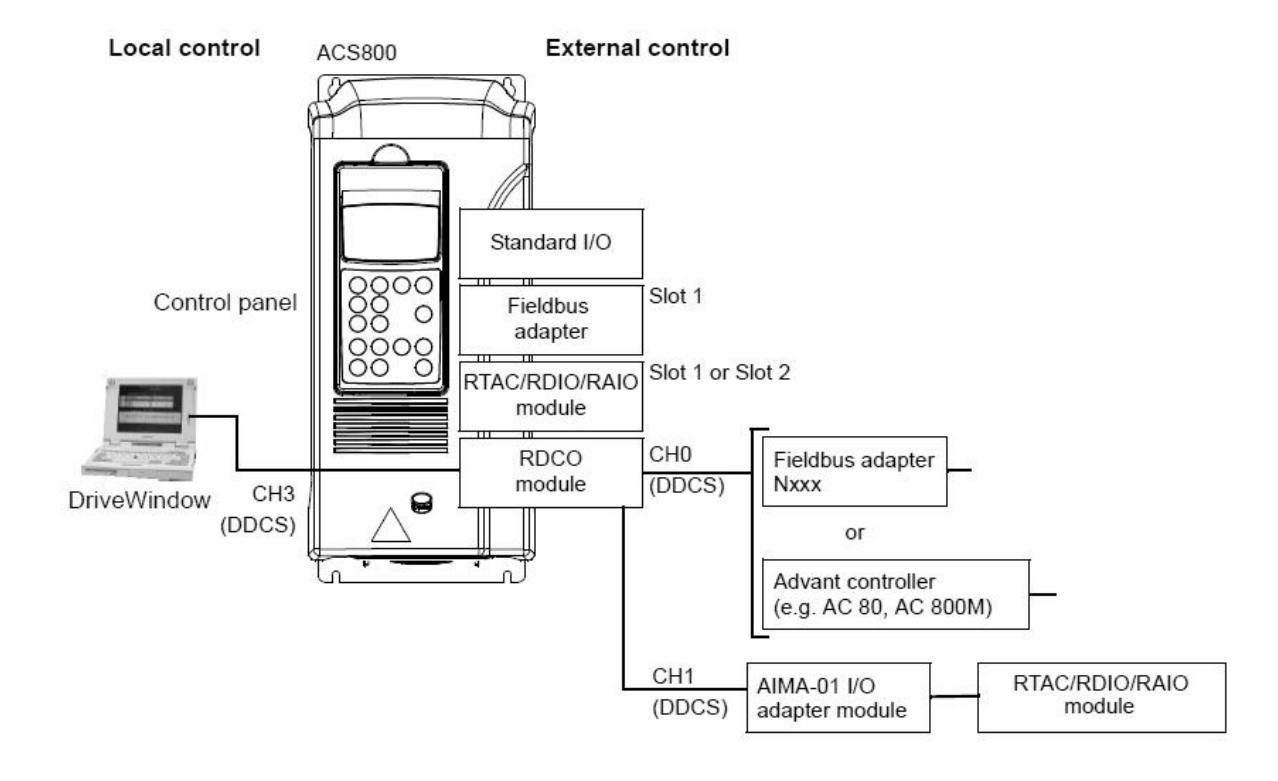

## **Technical data**

#### **Dimensions (delivery package)**

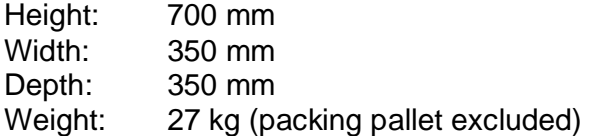

#### **Dimensions (transportation)**

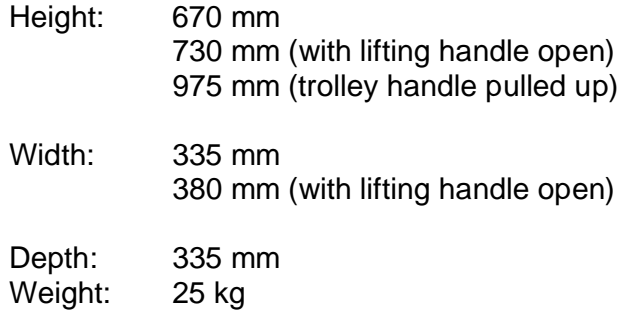

#### **Dimensions (democase in use)**

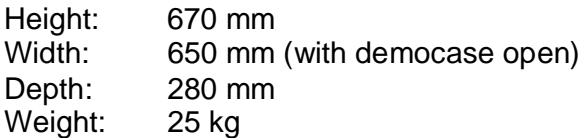

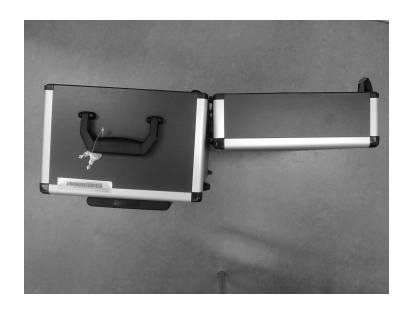

#### **Devices**

Drive ACS800-01 custom-build for democase purposes

Drive firmware: ACS800 Standard control program A7R7365 or newer with democase customized parameter set.

#### **Motor**

M2VA63B-4 0,18kW 1380r/min 330-400 V Y, 50Hz 3GVA062142-ASC custom-build for democase purposes

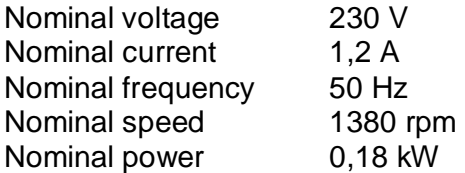

#### **AC input (supply) connection**

#### U1 ~ 100V - 240V **Default setting 230V**

The democase can be used with both 115V and 230V supply. It is important to check that the input voltage (115V/230V) is in the correctly connected to drive.

Supply connection box is equipped with 2 pieces of 6.3A 250V 5\*20mm quick blow fuses (MUL MCF05G 6.3A).

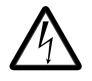

#### **NOTE with 115V supply connection!**

- $\bullet$  Default supply connection is intended to be used with 230 V supply network.
- Do not attempt any changes on powered drive.
- After switching off the mains, always allow the intermediate circuit capacitors 5 minutes to discharge before doing any maintenance work on frequency converter, the motor or the motor cable.
- It is good practice to check (with a voltage indicating instrument) that the drive is in fact discharged before beginning work.

#### **AC input (supply) connection**

Required changes for 115 V supply network Connect supply cable to drive supply terminals V1 (brown wire) and W1 (blue wire).

## **Connection 115VAC**

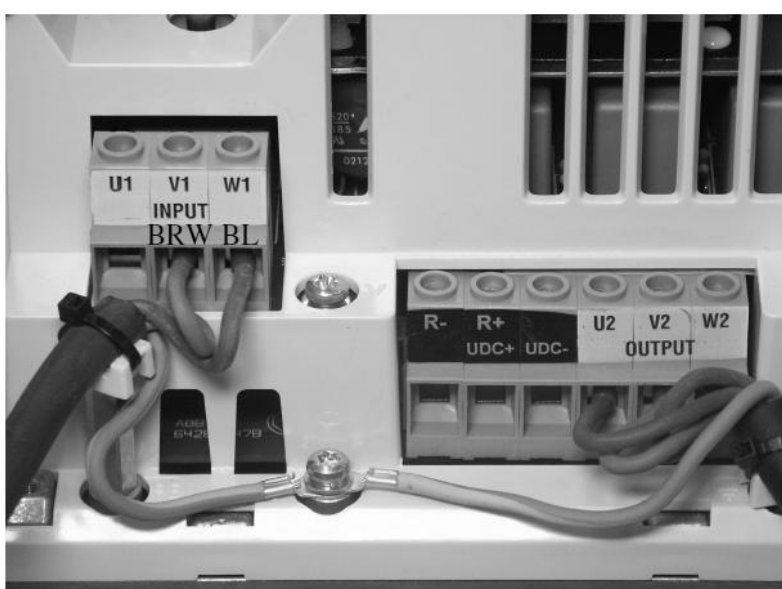

Default supply connection is for 230V and connected to supply terminals U1 (brown wire) and W1 (blue wire).

# **Connection 230VAC**

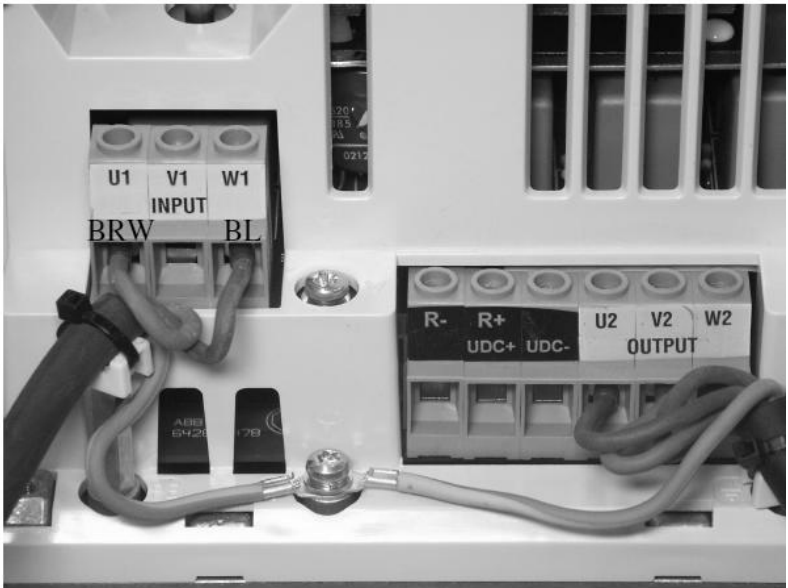

#### **Degree of protection**

Drive: IP20 Motor: IP55

#### **Ambient conditions**

Ambient temperature:

- Transport:  $-40$  to  $+70$  °C
- Storage:  $-40$  to  $+70$  °C
- Operation:  $-15$  to  $+50$  °C, no frost allowed

Altitude:

- 0 to 1,000 m

Relative humidity:

- 5 to 95%, no condensation allowed

For more detailed information, refer to the drive Hardware Manual.

Wiring, control board and extension modules

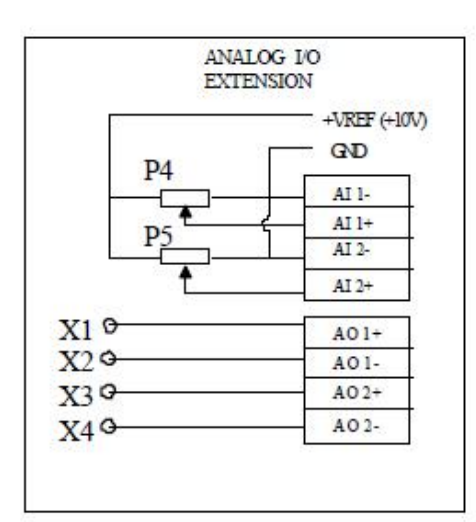

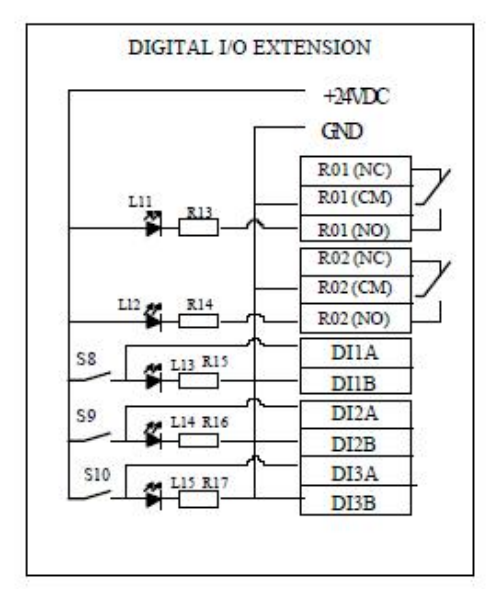

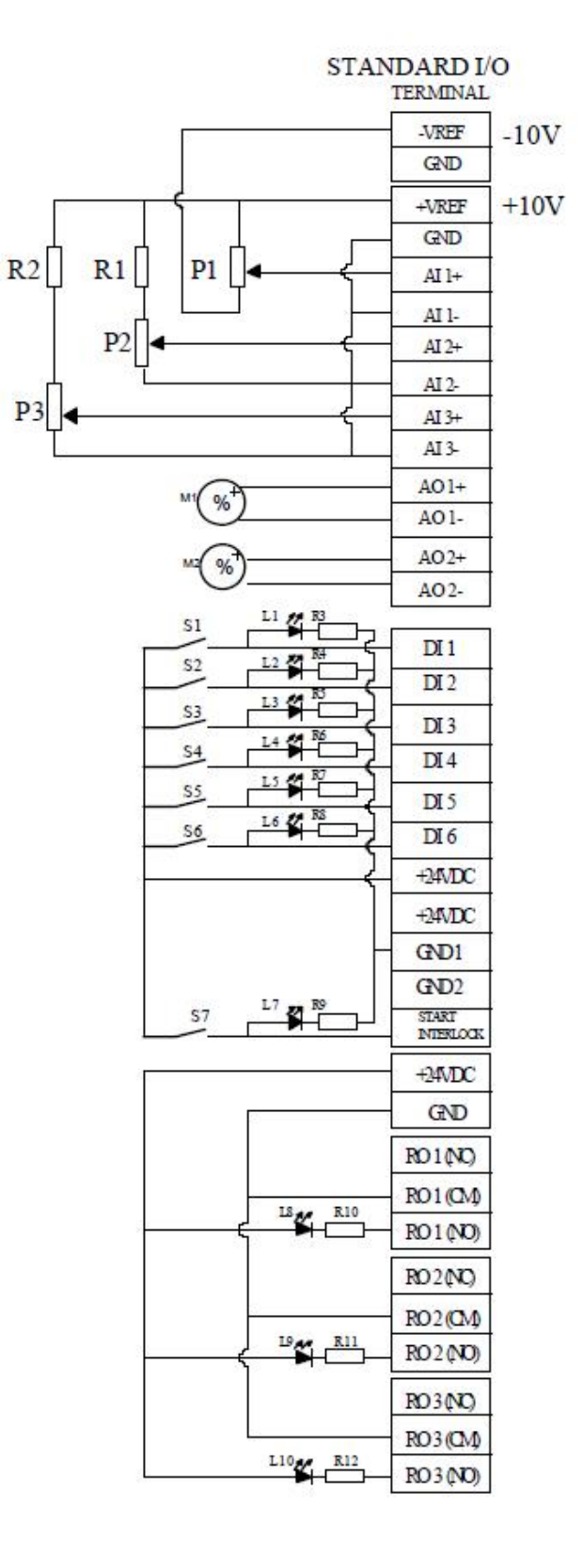

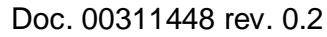

RAIO-board DIP-switch settings for ACS800 demo suitcase

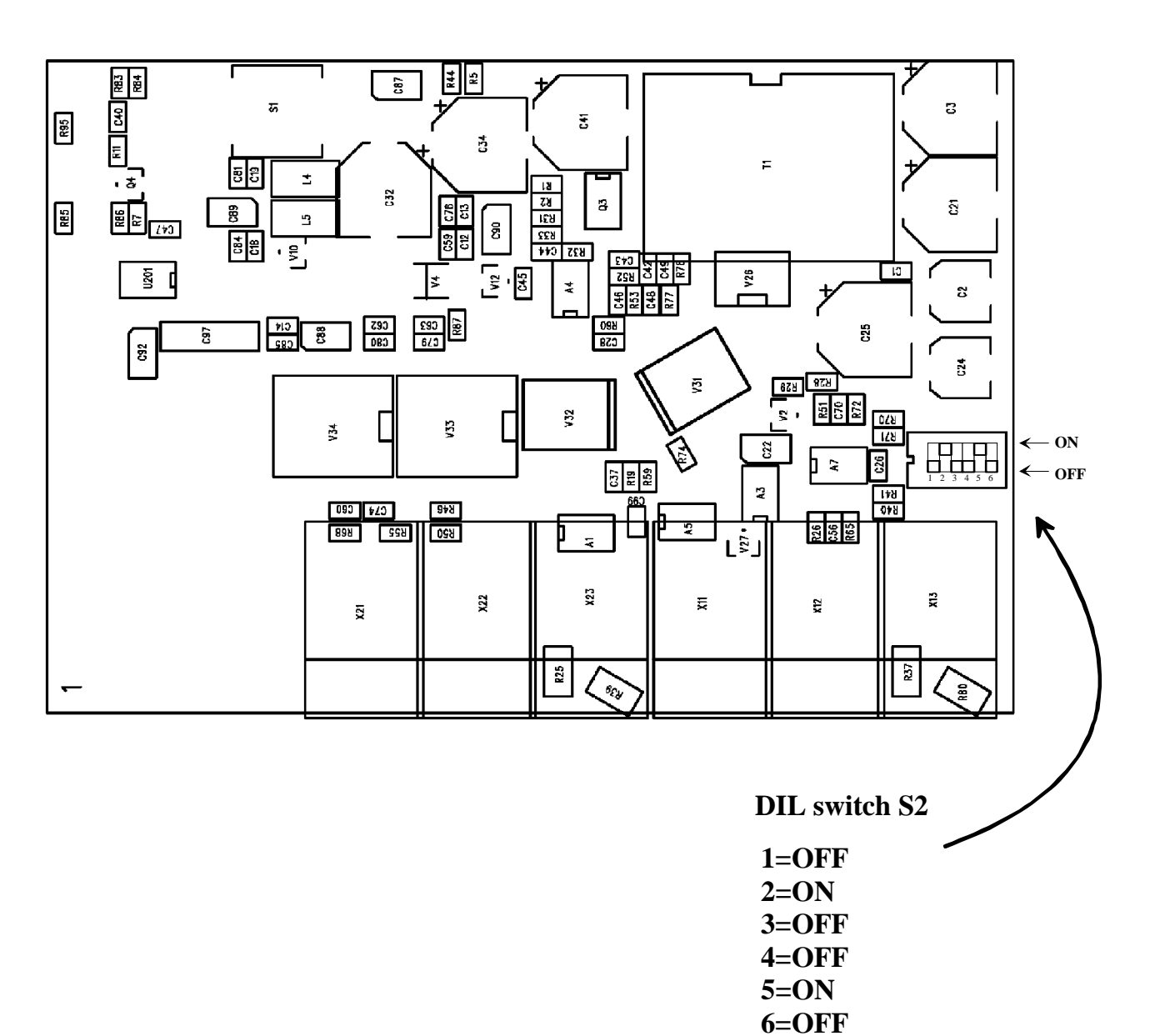

Set the DIL switch of RAIO-board according to this instruction.

Doc. 00311448

#### Brake mechanism, spare parts

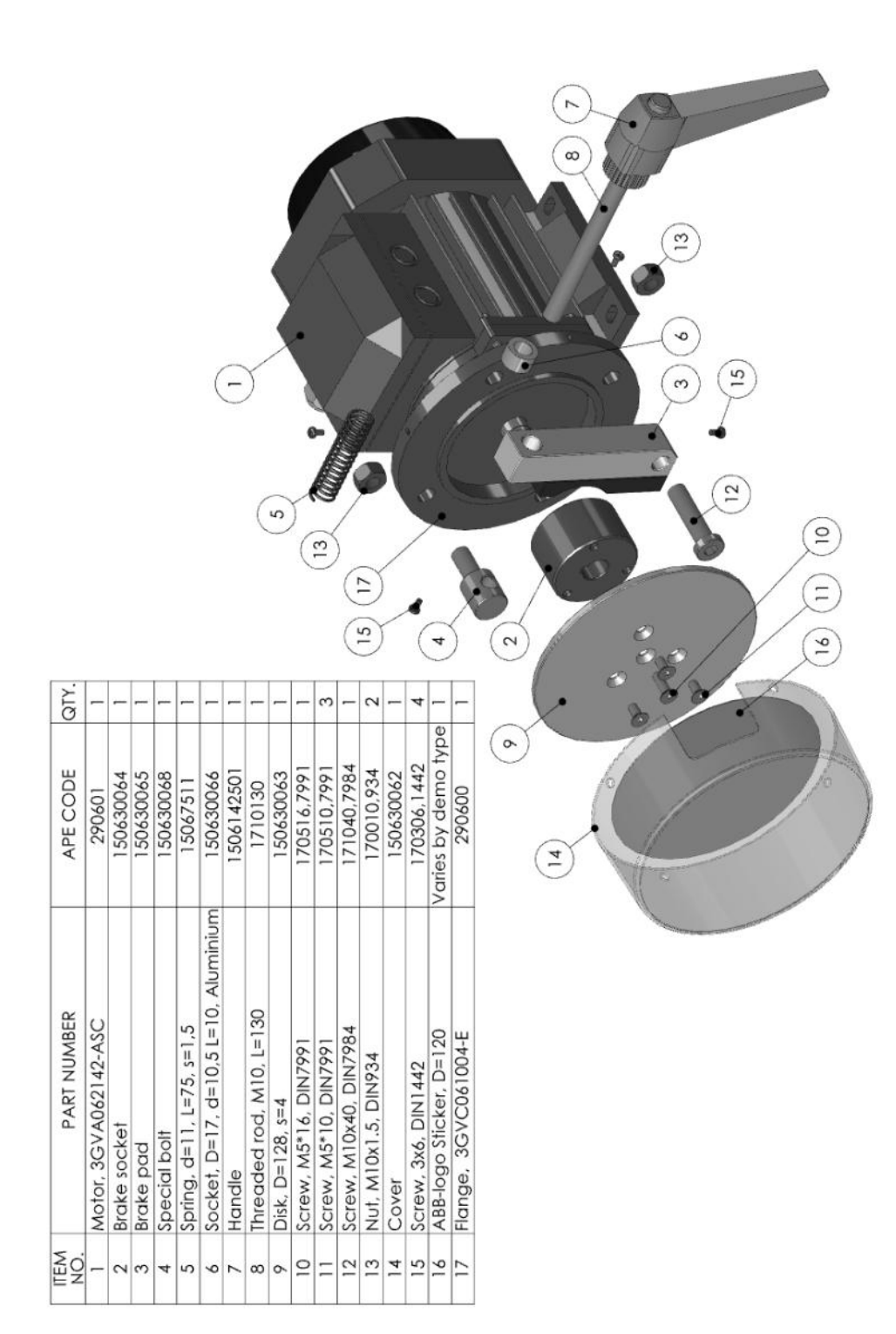

## **Further information**

#### **Product and service inquiries**

Address any inquiries about the product to your local ABB representative, quoting the type designation and serial number of the unit in question. A listing of ABB sales, support and service contacts can be found by navigating to www.abb.com/drives and selecting Sales, Support and Service network.

#### **Product training**

For information on ABB product training, navigate to www.abb.com/drives and select Training courses.

#### **Providing feedback on ABB Drives manuals**

Your comments on our manuals are welcome. Go to www.abb.com/drives and select Document Library – Manuals feedback form (LV AC Drives).

#### **Document library on the internet**

You can find manuals and other product documents in PDF format on the Internet. Go to www.abb.com/drives and select Document Library. You can browse the library or enter selection criteria, for example a document code, in the search field.

## Contact us

Fax +358 10 22 22681 www.abb.com/drives Fax 262 780-5135 Automation Technologies www.abb.com/drives

P.O. Box 184 16250 West Glendale Drive Chaoyang District<br>FI-00381 HELSINKI New Berlin, WI 53151 Beijing, P.R. China Telephone +358 10 22 11 Telephone 262 785-3200 Fax +86 10 5821 7618<br>Fax +358 10 22 22681 1-800-HELP-365 www.abb.com/drives

## **ABB Oy ABB Inc. ABB Beijing Drive Systems Co. Ltd.**

No. 1, Block D, A-10 Jiuxianqiao Beilu Beijing, P.R. China, 100015 FINLAND USA USA Telephone +86 10 5821 7788